# Configurazione del protocollo di trasporto su SPA525G e SPA525G2  $\overline{\phantom{a}}$

## **Obiettivi**

Il protocollo di trasporto è un protocollo di comunicazione utilizzato per stabilire una connessione e garantire che tutti i dati arrivino in modo sicuro.

Questo documento spiega come modificare la suoneria sui telefoni IP SPA525G/SPA525G2.

## Dispositivi interessati

·SPA525 IP Phone · SPA 525G2 IP Phone

#### Procedura dettagliata

#### Configurazione del protocollo di trasporto sul telefono IP

Passaggio 1. Premere il pulsante Setup sul telefono IP per visualizzare il menu Information and Settings.

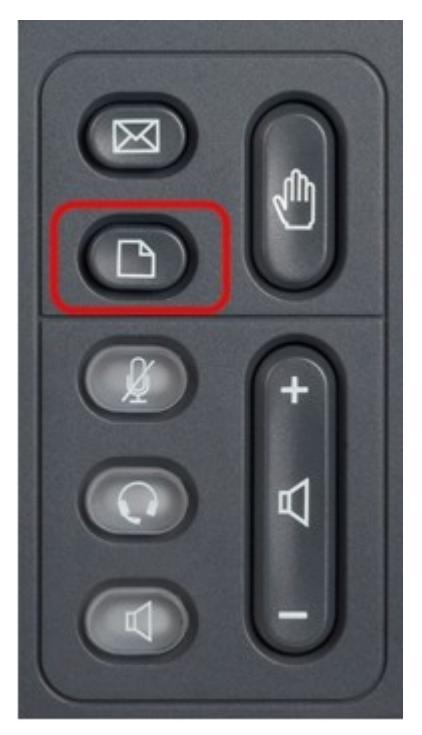

Passaggio 2. Scorrere verso l'alto e verso il basso con i tasti di navigazione per selezionare Network Configuration (Configurazione rete). Premere Select (Seleziona) per visualizzare il menu Network Configuration (Configurazione rete).

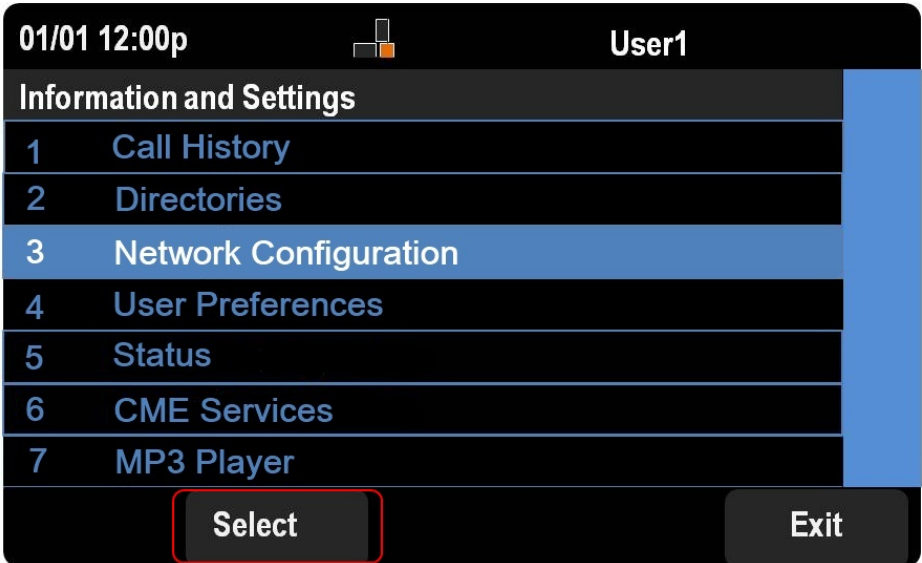

Passaggio 3. Utilizzare i tasti di spostamento per scorrere verso l'alto e verso il basso e individuare l'opzione Transport Protocol.

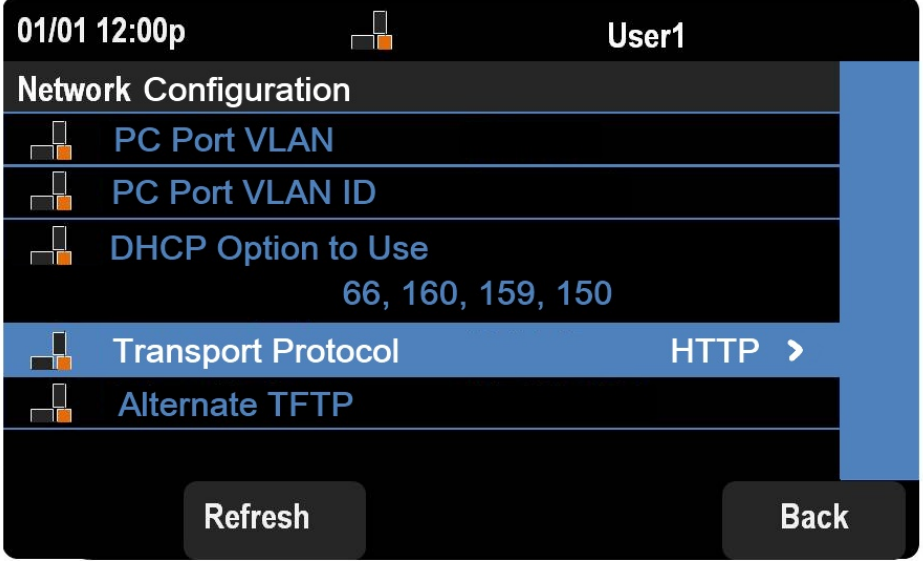

Passaggio 4. Utilizzare il tasto di navigazione giusto per scegliere l'impostazione desiderata per il protocollo di trasporto. (HTTP, HTTPS, TFTP, NESSUNO)

Nota: HTTP indica il protocollo di trasferimento ipertestuale (o trasporto), il protocollo di trasferimento dati utilizzato sul World Wide Web. HTTPS indica il protocollo di trasferimento ipertestuale che trasferisce le richieste e le informazioni ipertestuali tra server e browser. TFTP indica Trivial File Transfer Protocol, un protocollo di trasferimento file con funzionalità di base per il trasferimento di file. Inoltre, dopo aver scelto l'impostazione desiderata, rimarrà tale per cui non è disponibile alcuna opzione di salvataggio o di selezione.